Make Data Wireless

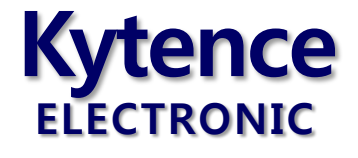

# KS-93M 无线 modem 系列

# 使用手册

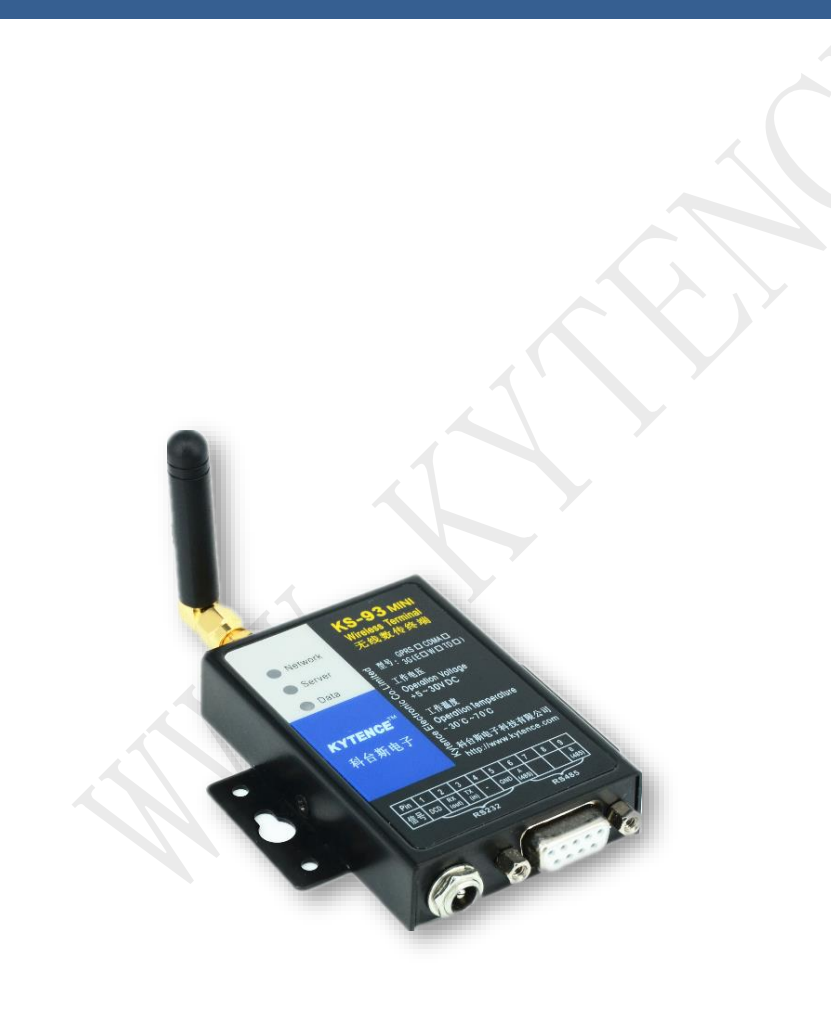

上海科台斯电子科技有限公司

KS-93 mini 智能终端系列 —GPRS/CDMA/3G/4G 科台斯电子科技有限公司为客户提供全方位的技术支持,用户可直接与公司技术支持联系。

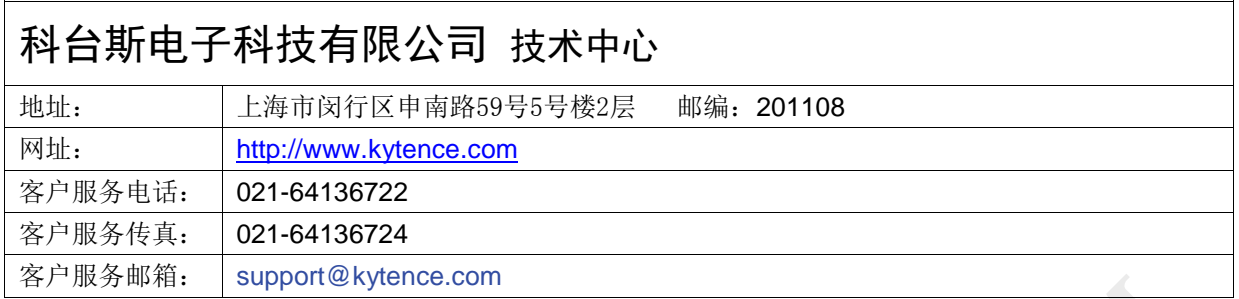

版权所有 **©** 科台斯电子科技有限公司 **2012**。 保留一切权利。

非经本公司书面许可,任何单位和个人不得擅自摘抄、复制本文档内容的部分或全部。

### 重要提示

由于无线通信的性质,传输和接收的数据无法仅有设备得到到保证。数据可能会延迟,损坏(即有 错误),或完全丢失。虽然在一个结构良好的网络下正常的使用科台斯电子无线设备,重大延迟或丢失数 据的情况很少,科台斯电子无线设备不应使用在以下情形:发送或接收数据失败可能导致用户或任何其 他当事方任何形式的损害,包括但不限于人身伤害,死亡或财产损失。科台斯电子不承担任何由于数据 收发延迟,错误,或数据收发失败造成的损害赔偿责任。

由于产品版本升级或其他原因,本文档内容会不定期进行更新。除非另有约定,本文档仅作为使用 指导,本文档中的所有陈述、信息和建议不构成任何明示或暗示的担保。

关于本文档

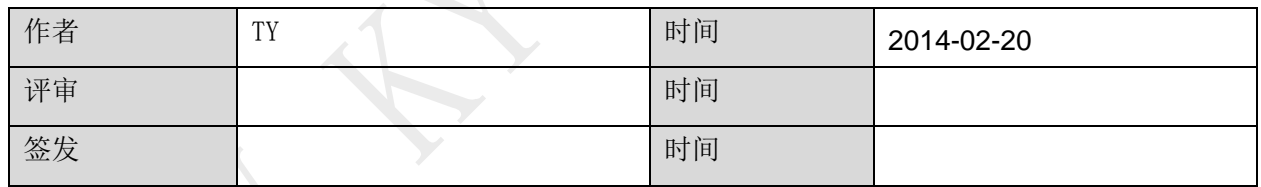

# 修改记录

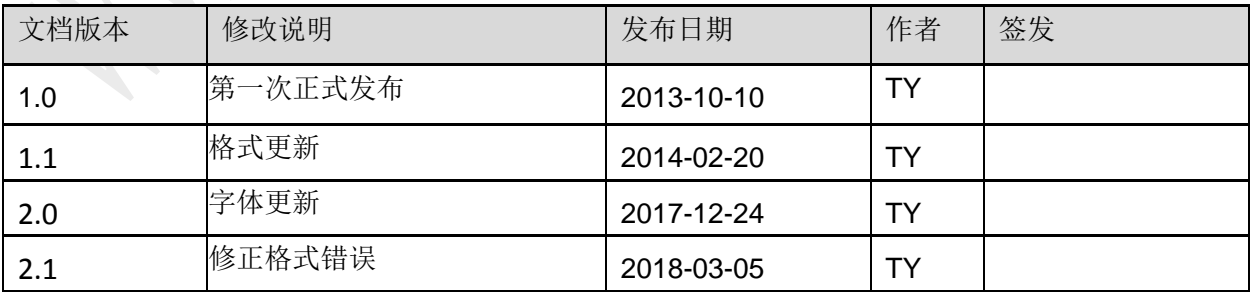

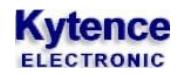

录

ココ

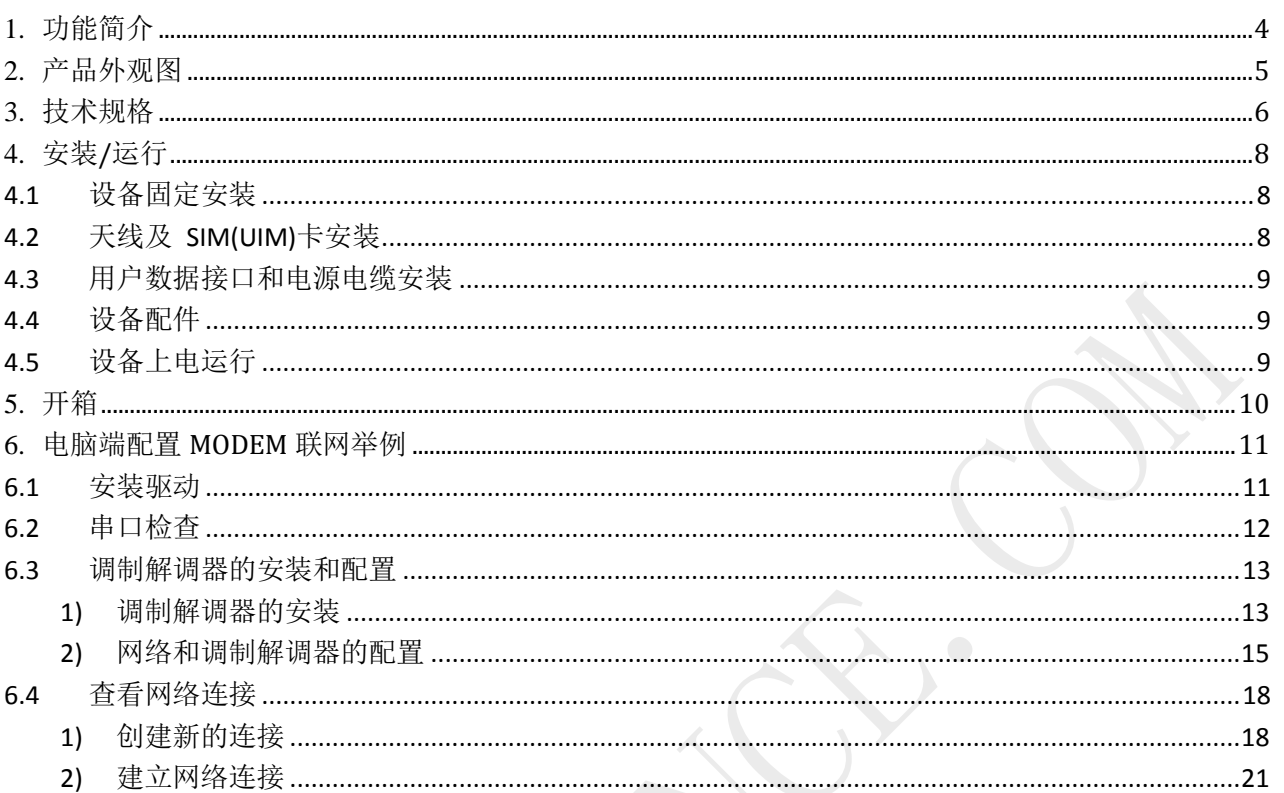

# <span id="page-3-0"></span>**1.**功能简介

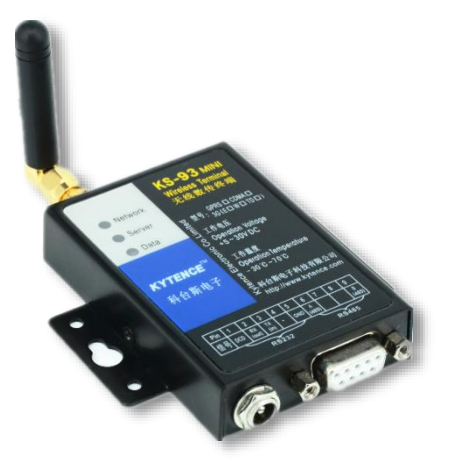

KS-93M 系列产品为标准无线 modem 产品, 通过串口 AT 命令可实 现短信收发、网络传输及所有无线 modem 控制操作功能。 KS-93M 系列产品为 DB9 串口接口, RS232/RS485 通用。 同时串口也支持 TTL 接口(须订货时指定)。

KS-93M 系列产品包括:

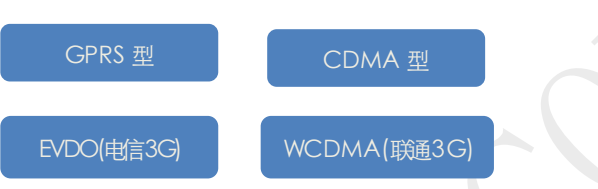

所有型号均具有相同的尺寸和物理接口。

#### **KS-93M** 系列主要性能特点:

- 完全工业环境要求设计,5-30V 宽电源输入,严格的电磁兼容性测试,CE 认证通过;RS232/RS485/TTL 接口同时兼具,接口均有过流过压保护.
- 标准 AT 命令集, 可实现完整的短信,网络及其他所有无线 modem 相关控制.

 $\mathcal{L}_{\text{max}}$  $\mathcal{N}$ 

- 提供对应 windows 版短信应用开发包.
- 体积小巧,坚固耐用.
- 应用领域:

### 相关文档:

《科台斯 KS-93MG modem(短信猫)AT 指令手册》

<span id="page-4-0"></span>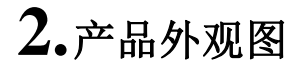

**Kytence** 

KS-93M 封装在金属机壳内, 两侧有固定的孔位, 方便用户安装, 具体的外形尺寸如图。

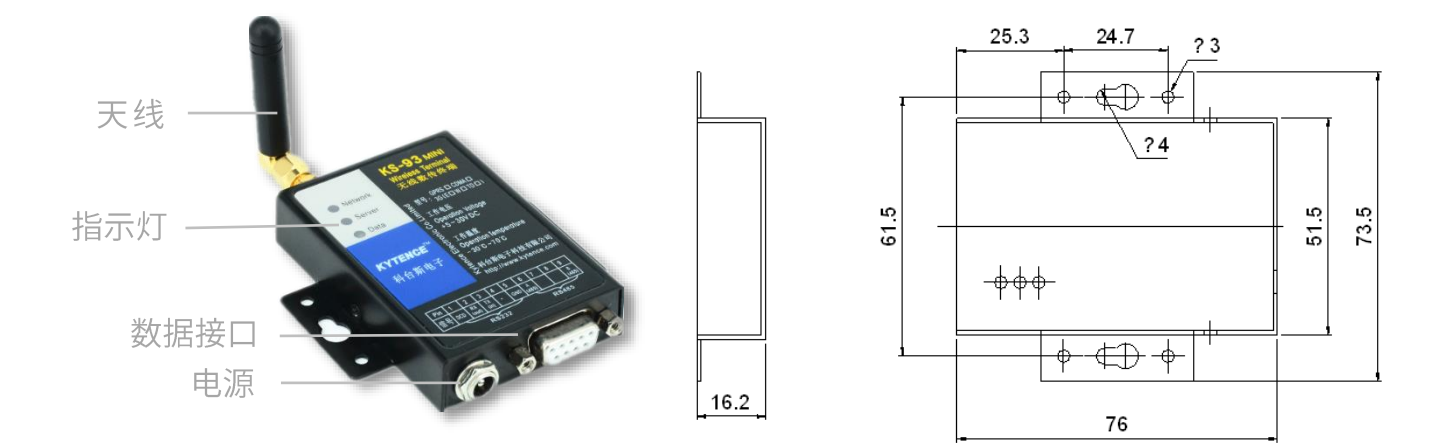

图-2.1:KS-93M 外观及尺寸图

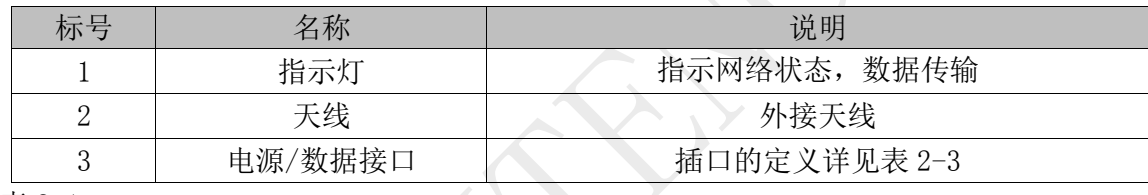

表 2-1

#### 接口信号定义:

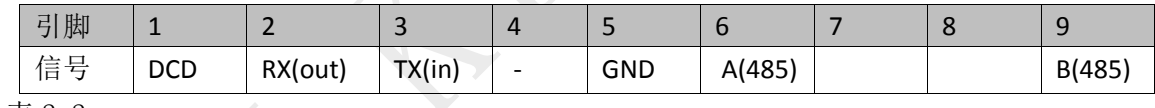

表 2-2

### 接口信号说明:

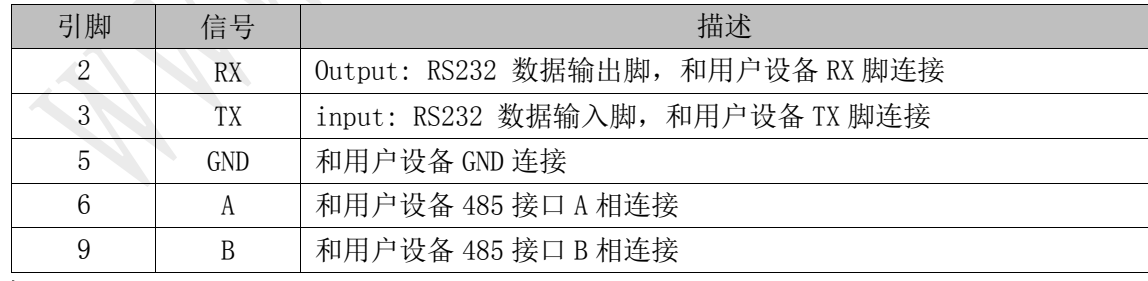

表 2-3

口说明

RS232 和 RS485 不能同时使用,同一时间只能选择一种接口。接口选择不需要任何配置或者跳线,直接和 对应设备连接即可。

# <span id="page-5-0"></span>**3.**技术规格

## **GRPS** 型:

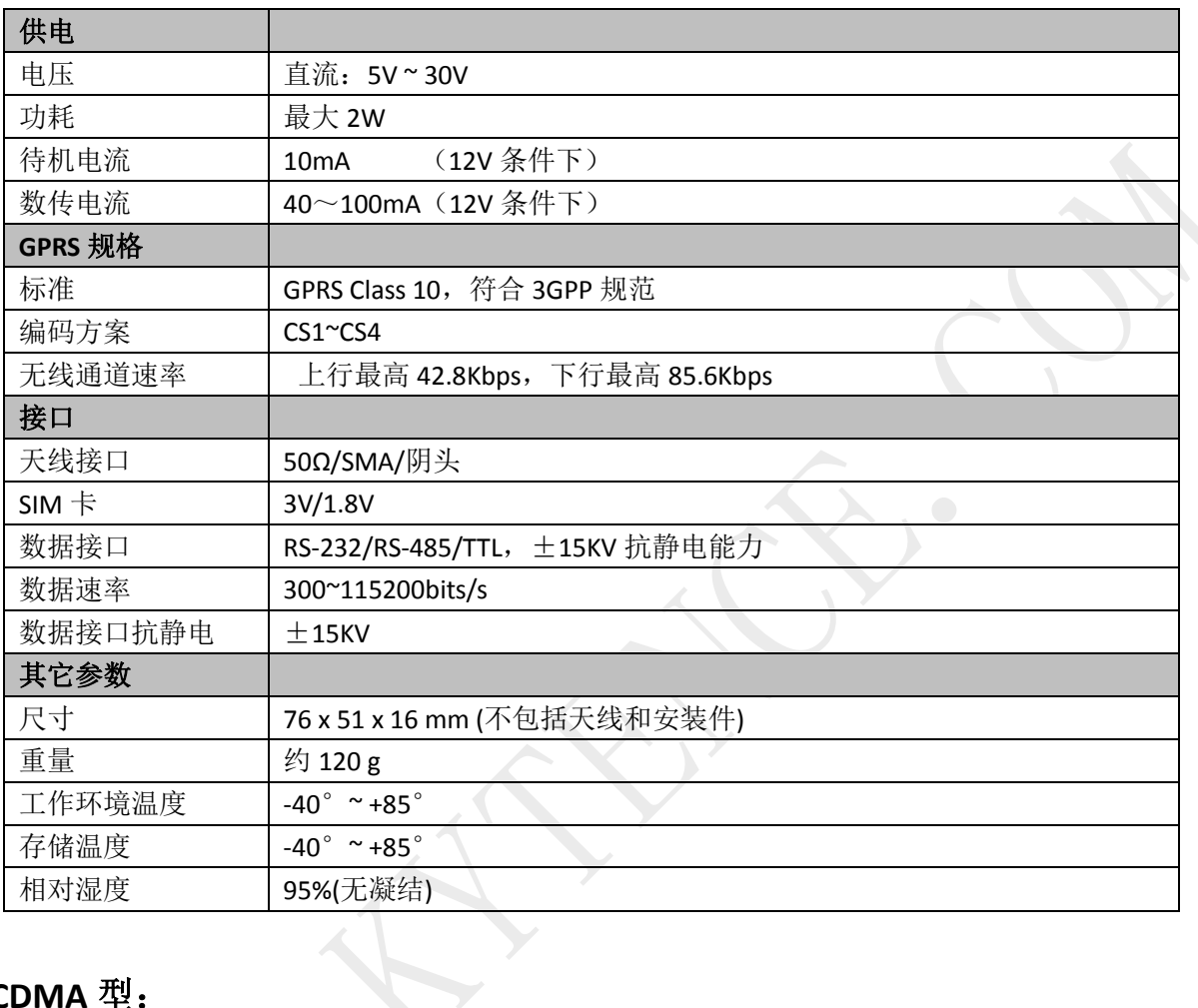

### **CDMA** 型:

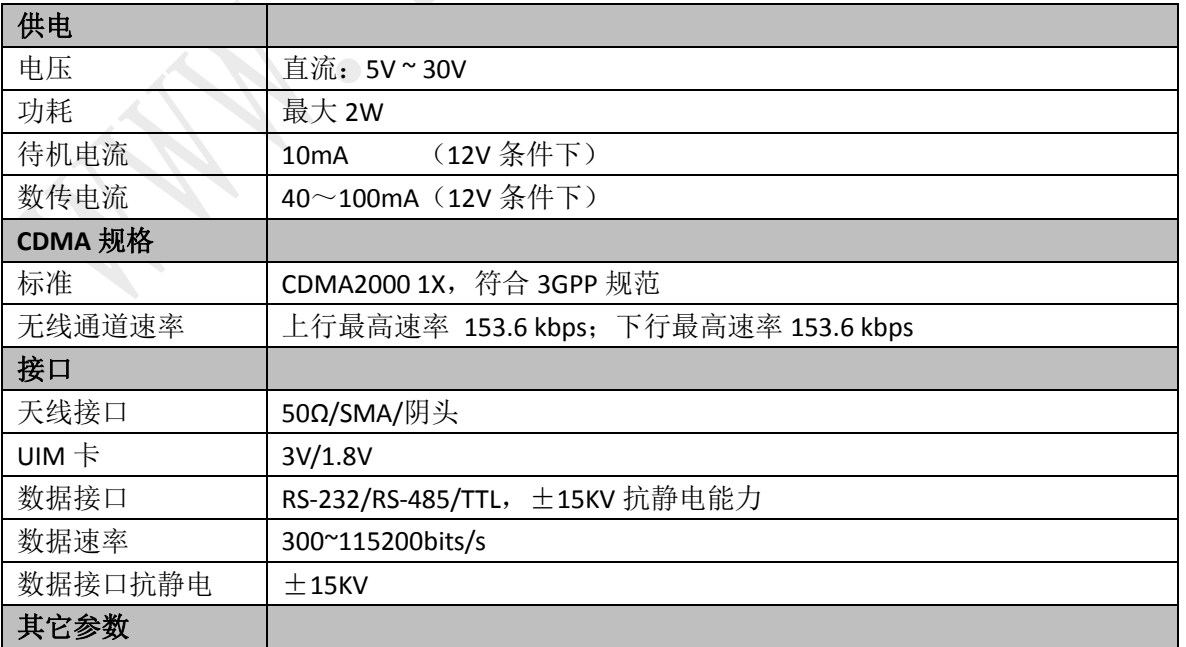

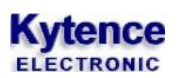

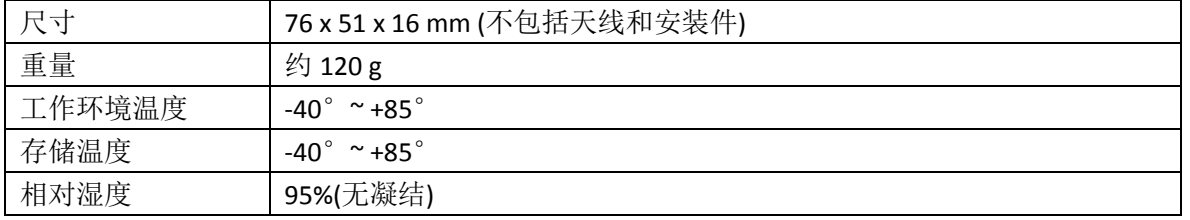

### **3G(EVDO)**型:

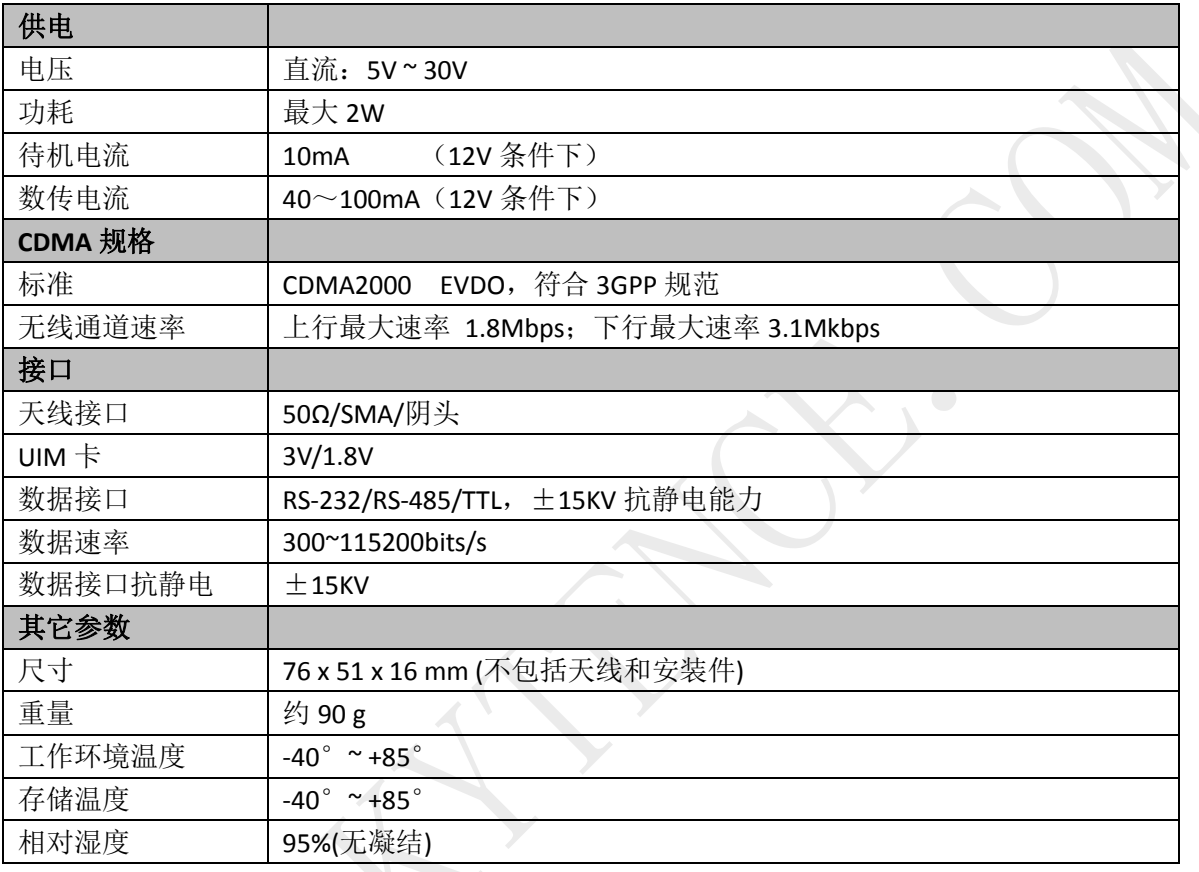

# <span id="page-7-0"></span>**4.**安装**/**运行

注意事项:

1. 请严格按照用户手册进行操作,严禁不按规程操作或非技术人员的误操作。

2.切勿带电安装终端设备。

3. 如果出现异常现象,请及时与本公司技术支持人员取得联系以获得技术支持, 以 免造成不必要的损失。

### <span id="page-7-1"></span>4.1 设备固定安装

产品支持螺丝固定、挂装或导轨安装方式。

1) 螺丝固定/挂装方式: 2) 导轨安装方式: (适合 35mm 导轨)

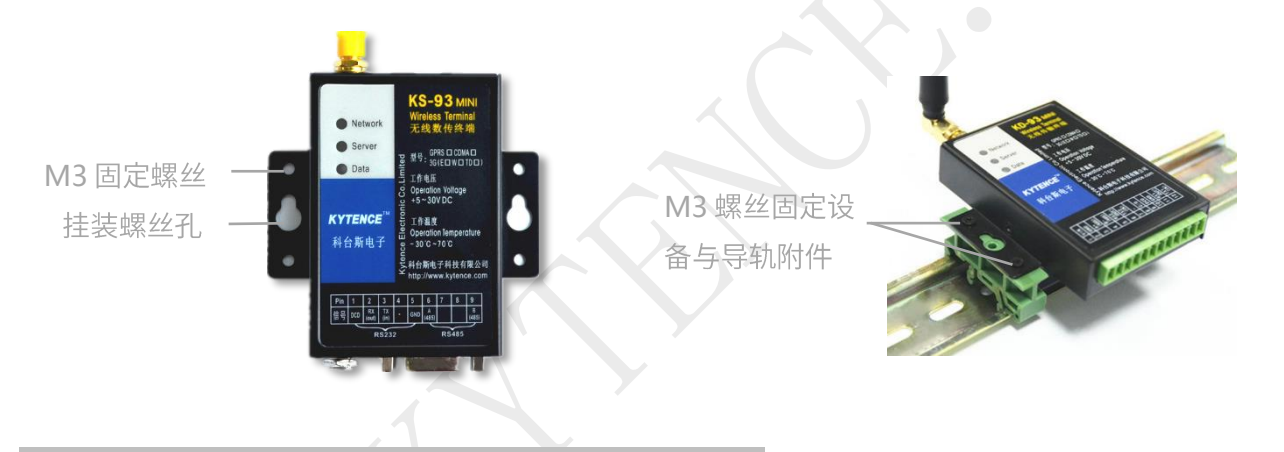

### <span id="page-7-2"></span>4.2 天线及 SIM(UIM)卡安装

- 1) 天线采用SMA 阴头底座,天线旋紧即可。
- 2) SIM (UIM) 支持1.8V/3V SIM (UIM) 卡,接口插座使用的是抽屉式 SIM 卡座。

安装方法:

在设备未上电的状态下,用小螺丝刀将SIM 卡座弹簧按钮用力顶开。将SIM(UIM)卡放到托盘 内,然后将托盘顺着卡槽插入插口,将卡槽向里按紧即可。

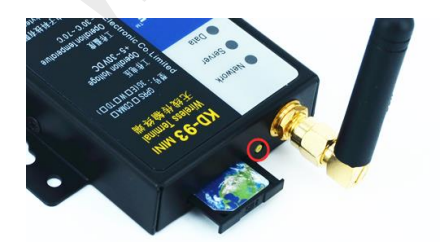

### <span id="page-8-0"></span>4.3 用户数据接口和电源电缆安装

使用DB9接口线和电源端子连接用户设备和供电电源,用户数据和电源线缆建议使用14~24AWG。 同时,也可选用配件转接端子用端子接线方式连接传输终端和用户设备。

### <span id="page-8-1"></span>4.4 设备配件

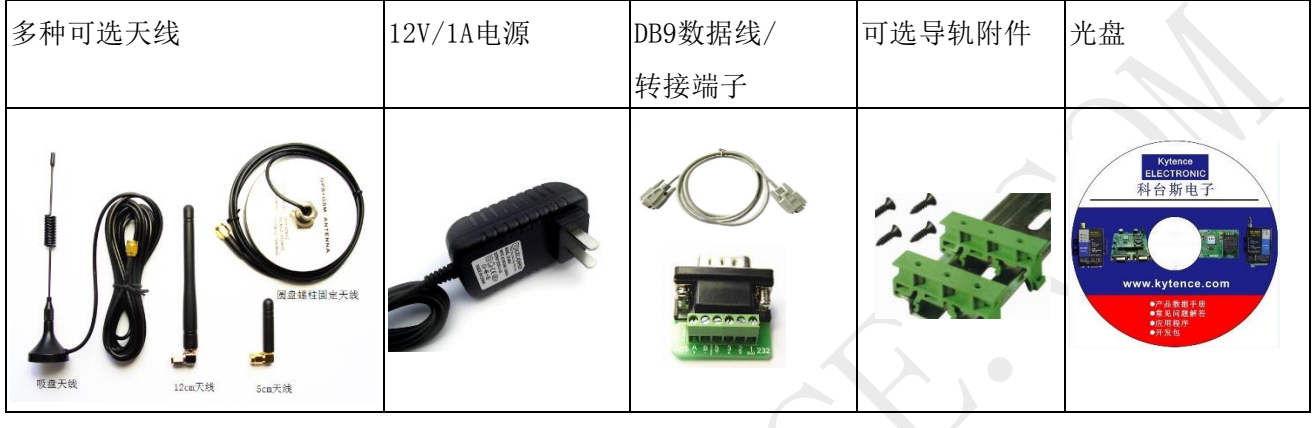

### <span id="page-8-2"></span>4.5 设备上电运行

用户设备或电脑通过串口发送AT命令即可操作本modem终端,实现短信,上网等功能。 请参阅《科台斯 KS-93MG modem(短信猫)AT 指令手册》

当DATA 灯红绿闪动,表明终端设备与用户设备在进行数据收发。 红色代表数据上行,绿色代表数据下行。

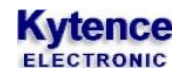

<span id="page-9-0"></span>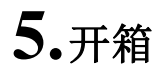

设备标准装配包括下列组成部分:

- > KS-93M (GPRS/CDMA/3G) 传输终端 1 台 (根据客户订货情况包装)
- 配套光盘1 张
- > 3米外置天线 (SMA 接口) 1 个

选配附件:

- 直流电源适配器 1个
- ▶ 端子/DB9转换器 1个
- ▶ 螺钢天线 1个
- ▶ 导轨附件 1套

开箱后清点物品数量,具体的数量根据用户订货合同。

# <span id="page-10-0"></span>**6.**电脑端配置 **modem** 联网举例

### <span id="page-10-1"></span>6.1 安装驱动

### 对于直接使用电脑自带串口,可直接跳过本步骤。

#### 安装 USB 转 232 串口线驱动:

打开驱动程序所在的文件夹,然后选中程序(HLL-340.exe)双击运行。

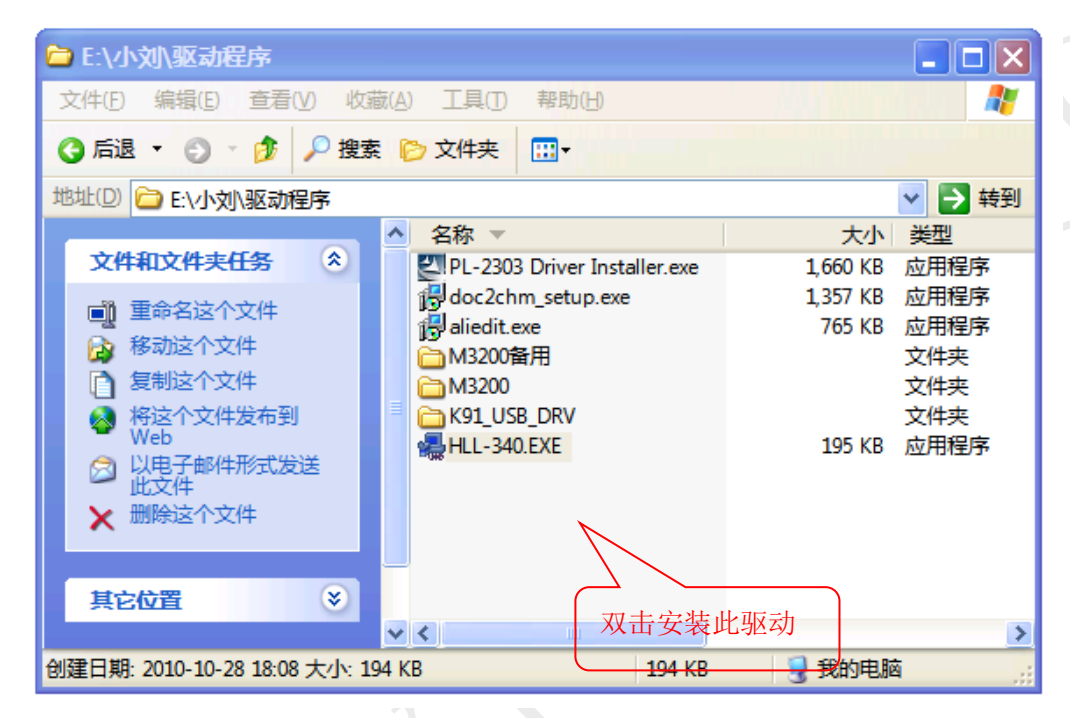

#### 出现如下界面:

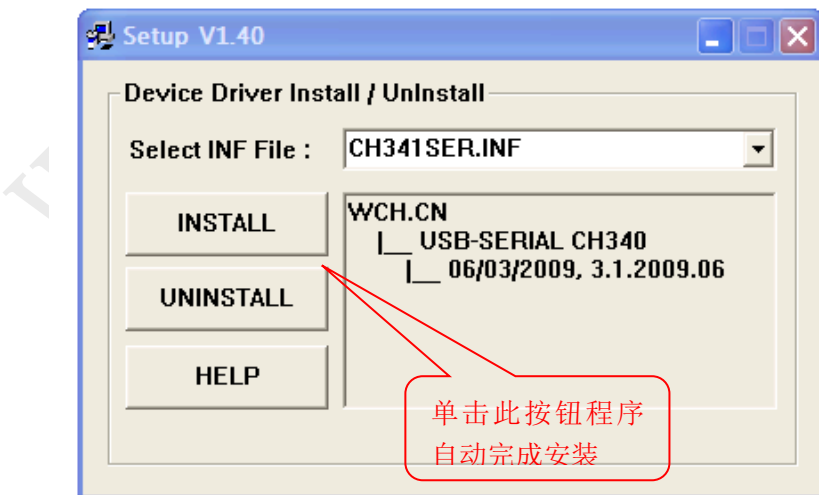

把 USB 转 232 串口线接入计算机,显示屏自动出现如下安装页面

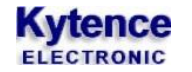

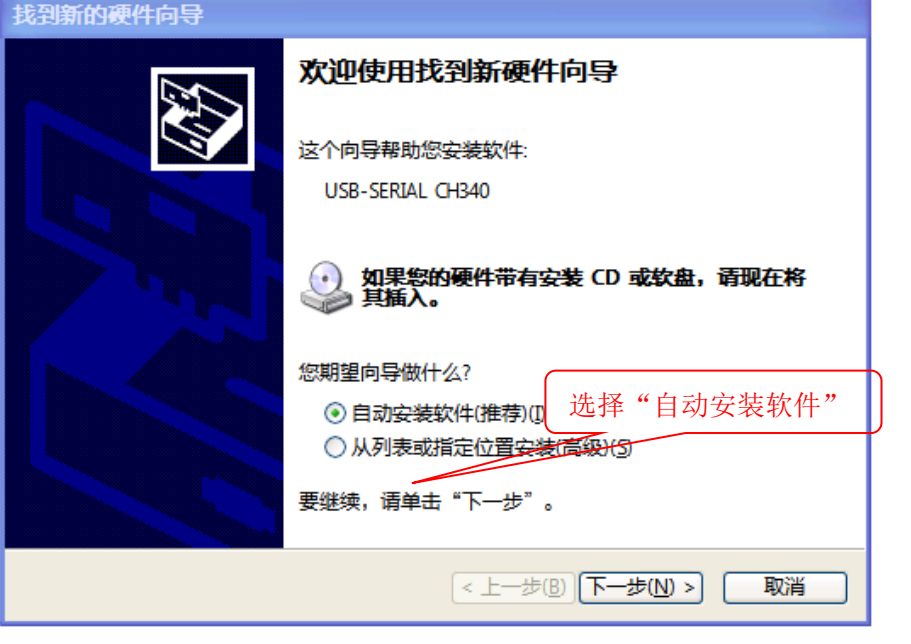

选择"自动安装软件",单击"下一步"系统便可自动完成安装。

### <span id="page-11-0"></span>6.2 串口检杳

安装完成后, USB 转 232 串口线连接到计算机 USB 端口, 检查 PC 串口是否安装成功: 右击"我的电脑",选择"管理",单击"设备管理器",选择"端口",出现如下页面

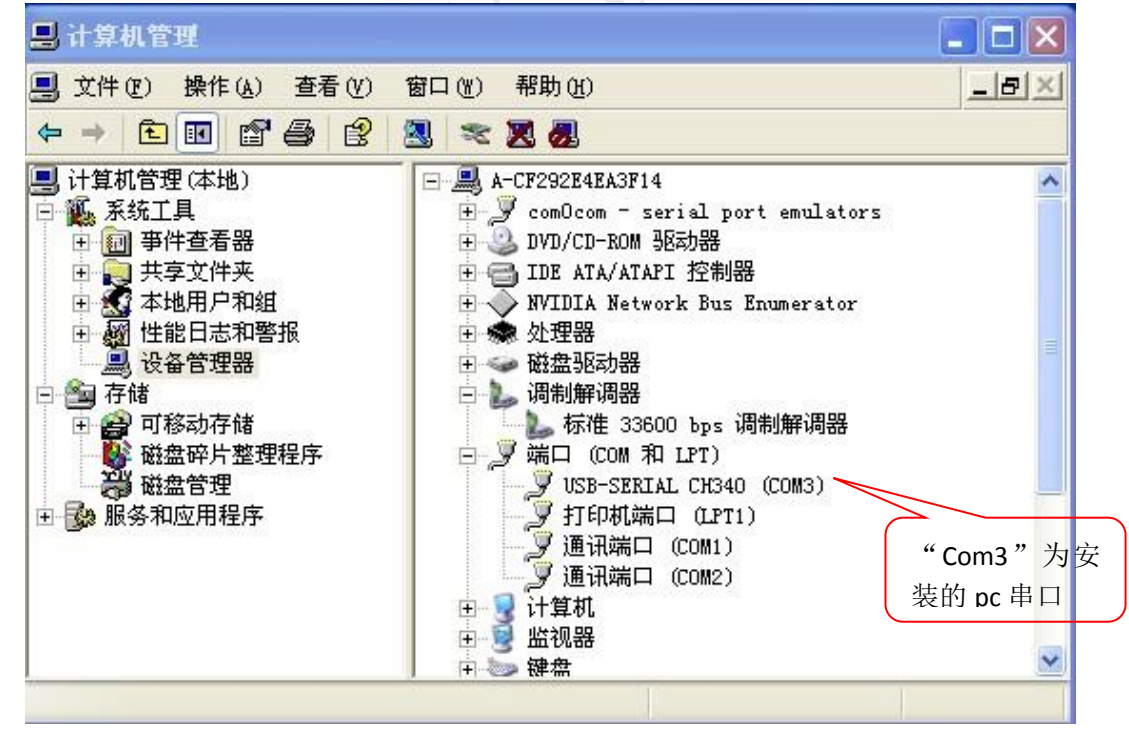

如图所示: USB-SERIAL CH340(COM3)的串口出现在端口栏下,则证明此串口为安装的有效串口。

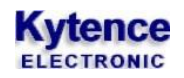

## <span id="page-12-0"></span>6.3 调制解调器的安装和配置

### <span id="page-12-1"></span>**1)** 调制解调器的安装

打开"控制面板", 双击"电话和调制解调器", 选择"调制解调器":

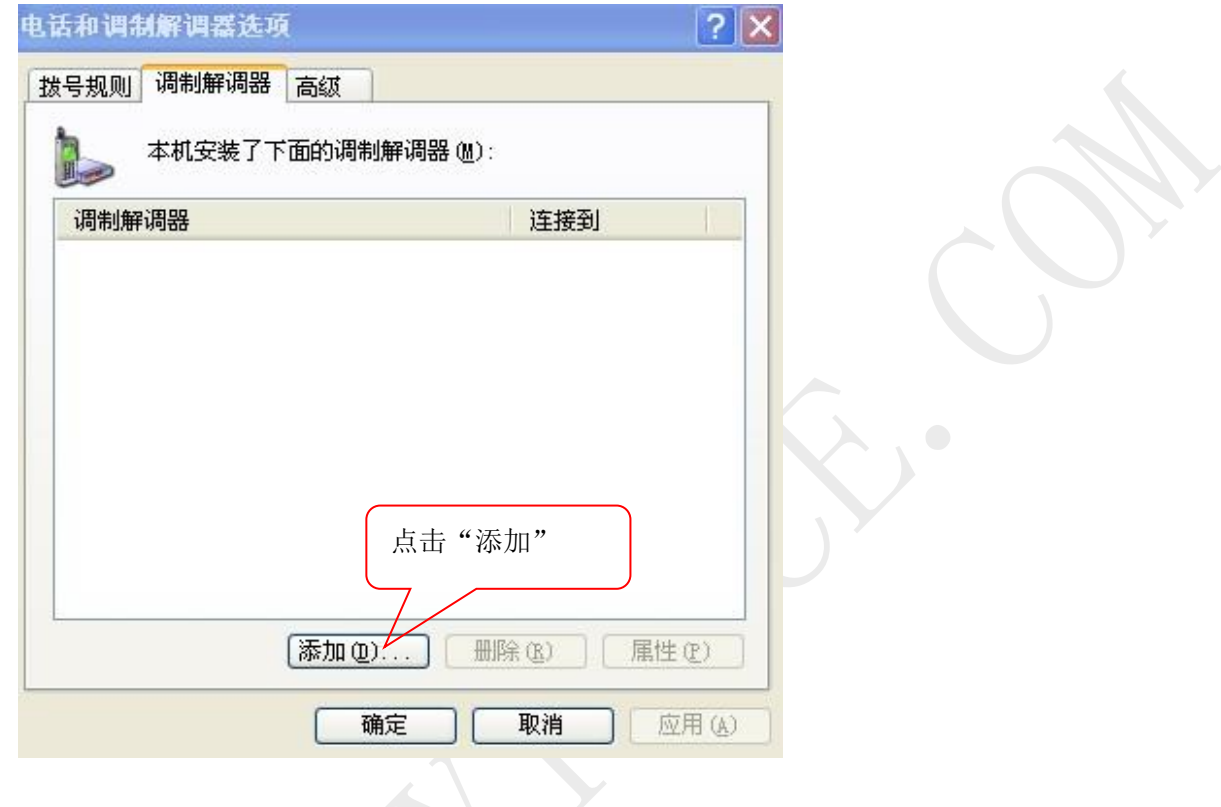

### 点击"添加",出现以下页面:

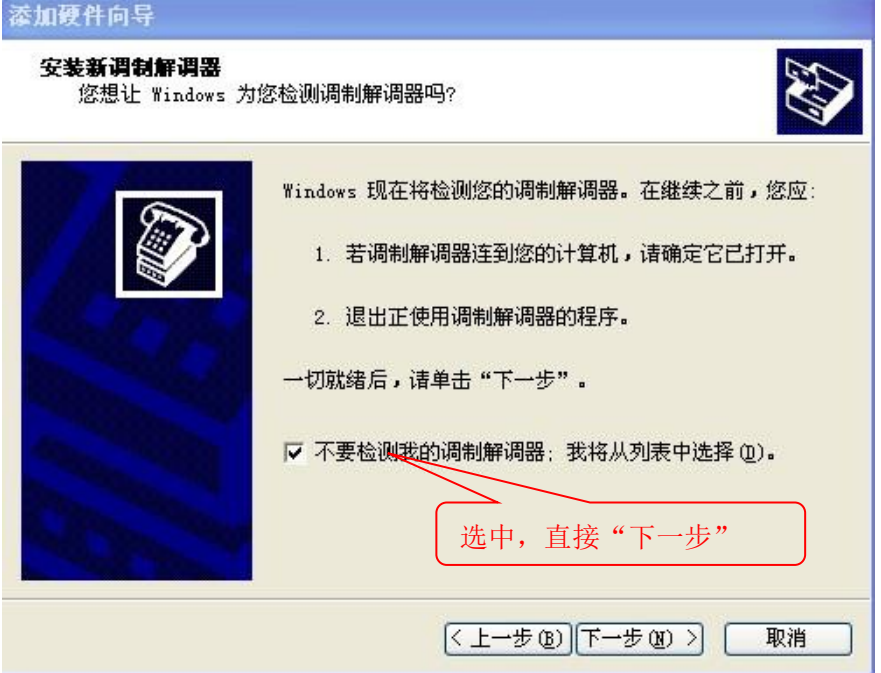

直接点击"下一步":

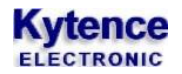

#### 添加硬件向导

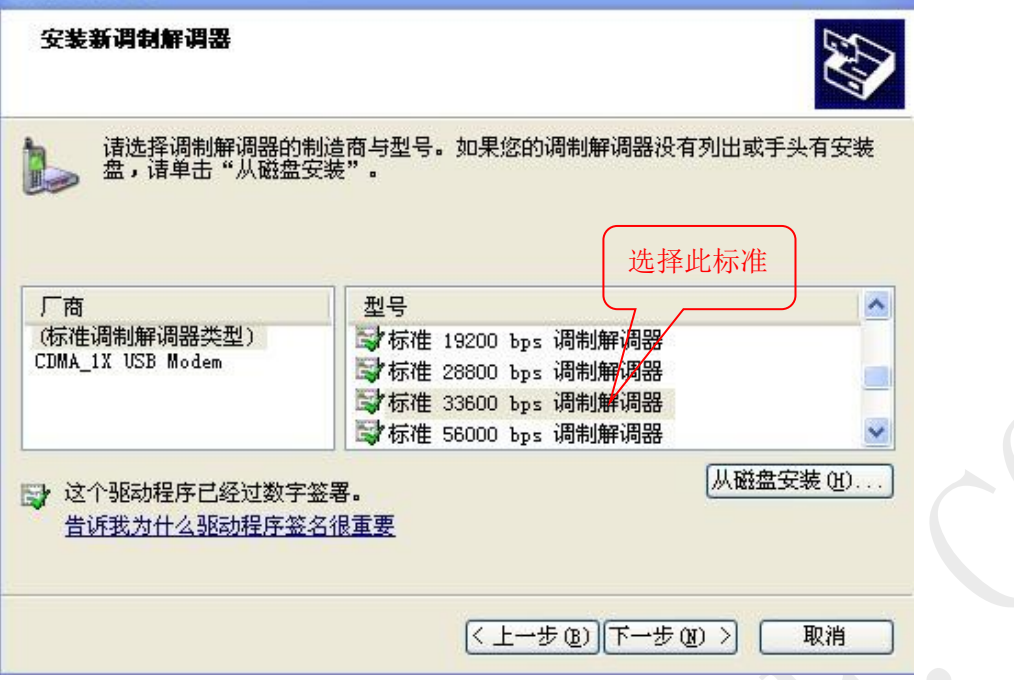

直接"下一步":

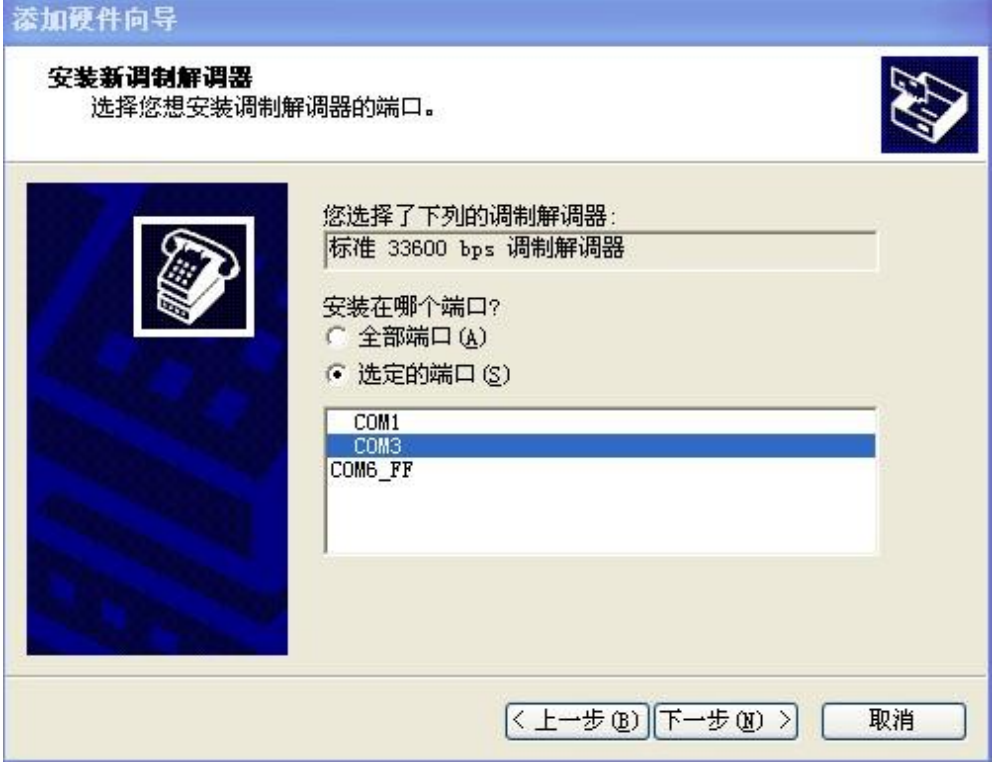

选择"COM3"(此串口为对应的上面的 USB 转串口连接线的串口保持一致),然后直接"下一步";

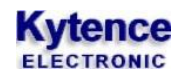

**CARDON ROLL** 

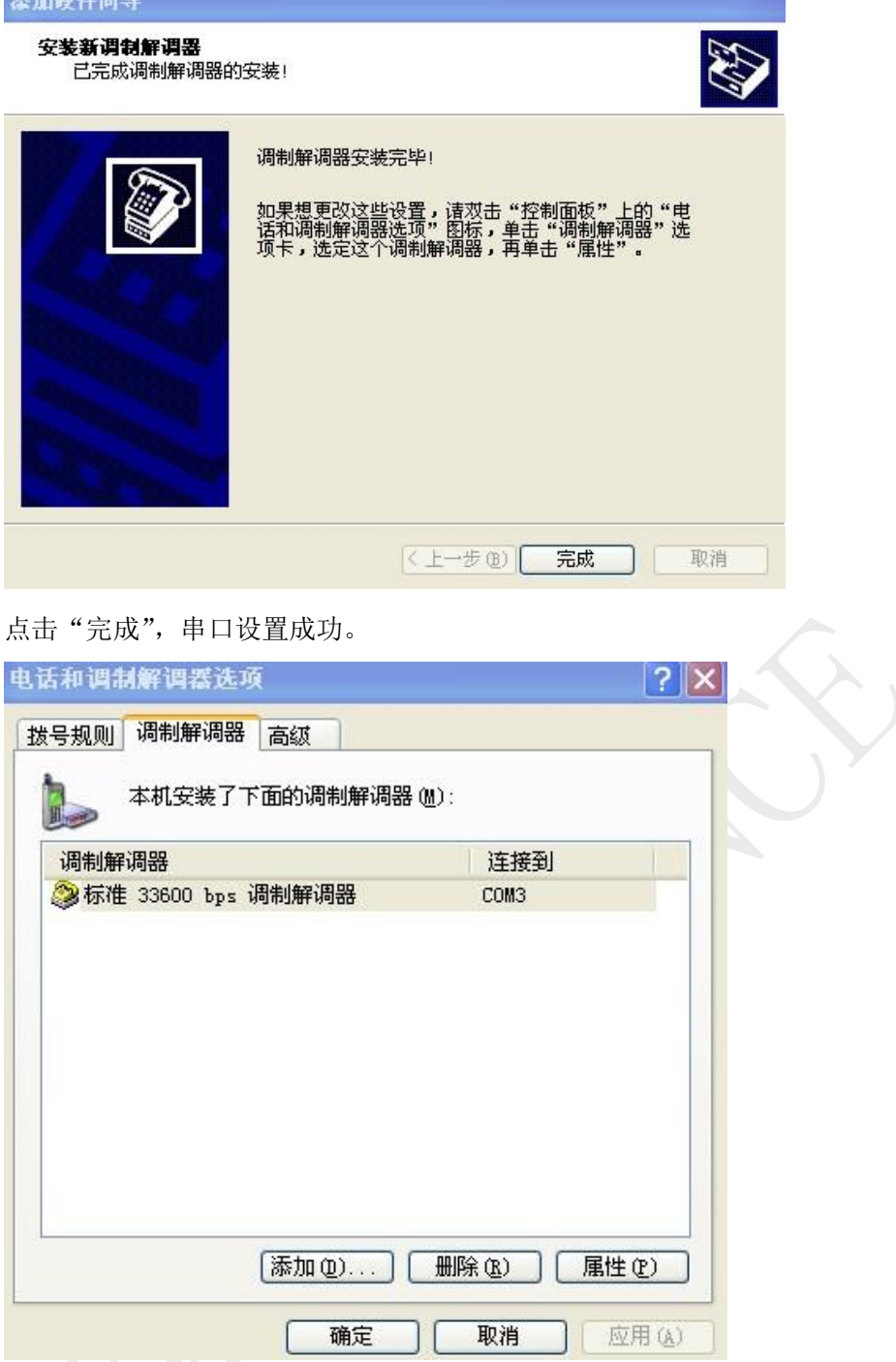

点击"确定",完成安装。

### <span id="page-14-0"></span>**2)** 网络和调制解调器的配置

打开此页面

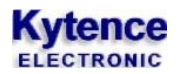

### 科台斯 KS-93M 无线 modem 使用手册

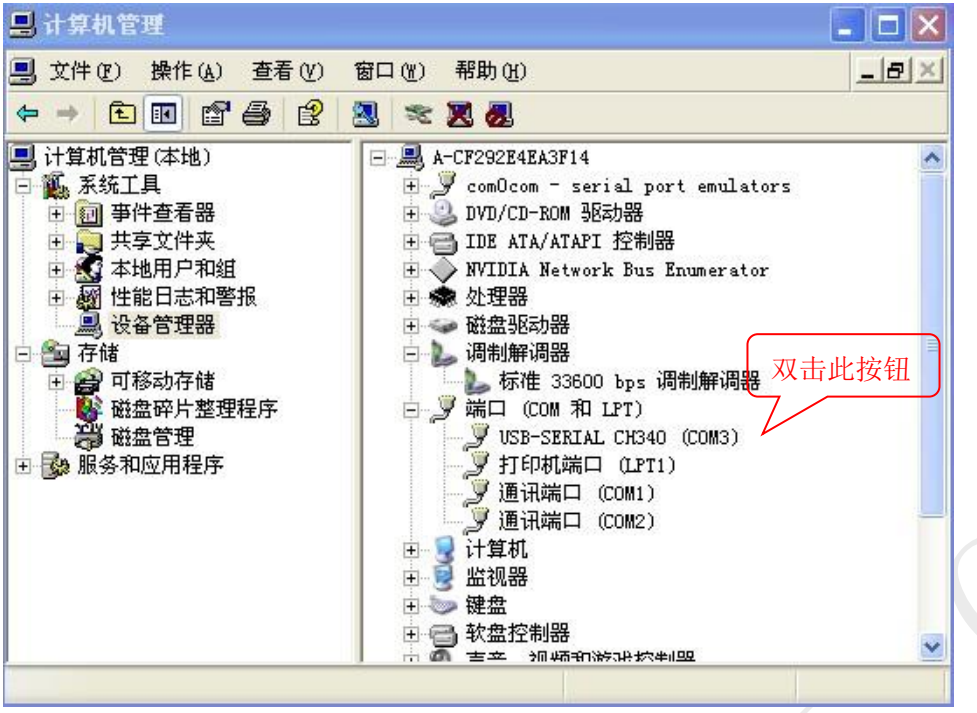

双击"标准.....调制解调器",选择"调制解调器"窗口,出现如下页面:

**Contract** 

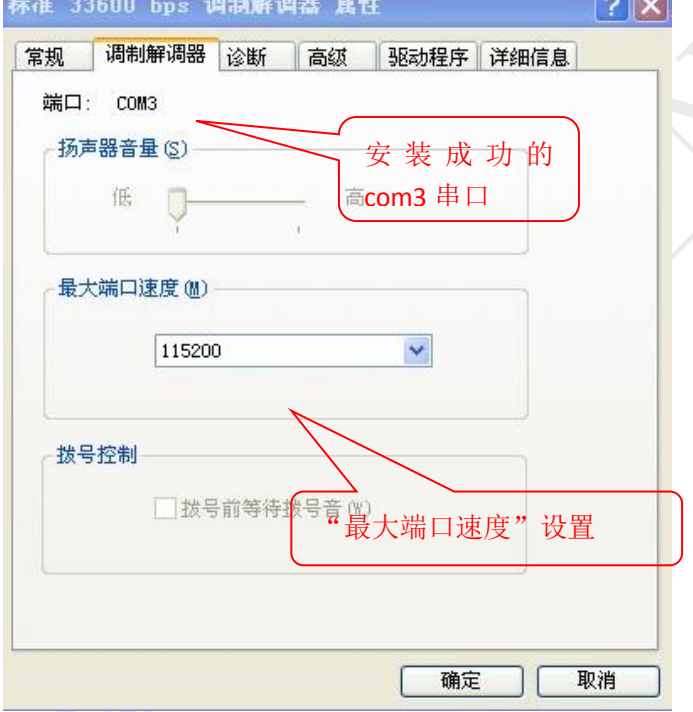

选择"高级":

 $\mathcal{N}$  .

# **Kytence**

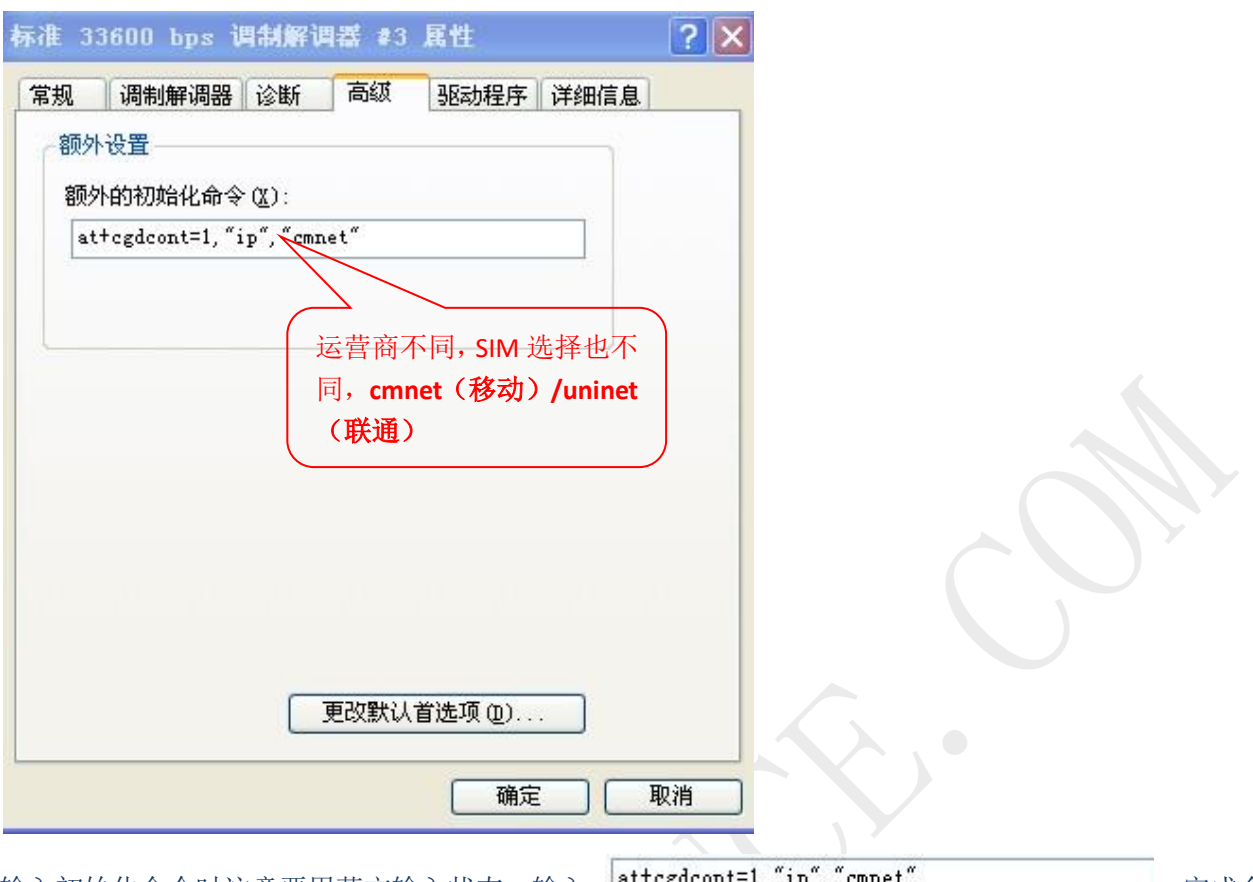

输入初始化命令时注意要用英文输入状态,输入 ,完成命 令设置。

注意:初始化命令的设置,要根据 **SIM** 卡运营商的不同而有所不同。

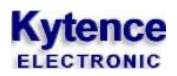

# <span id="page-17-0"></span>6.4 查看网络连接

# <span id="page-17-1"></span>**1)** 创建新的连接

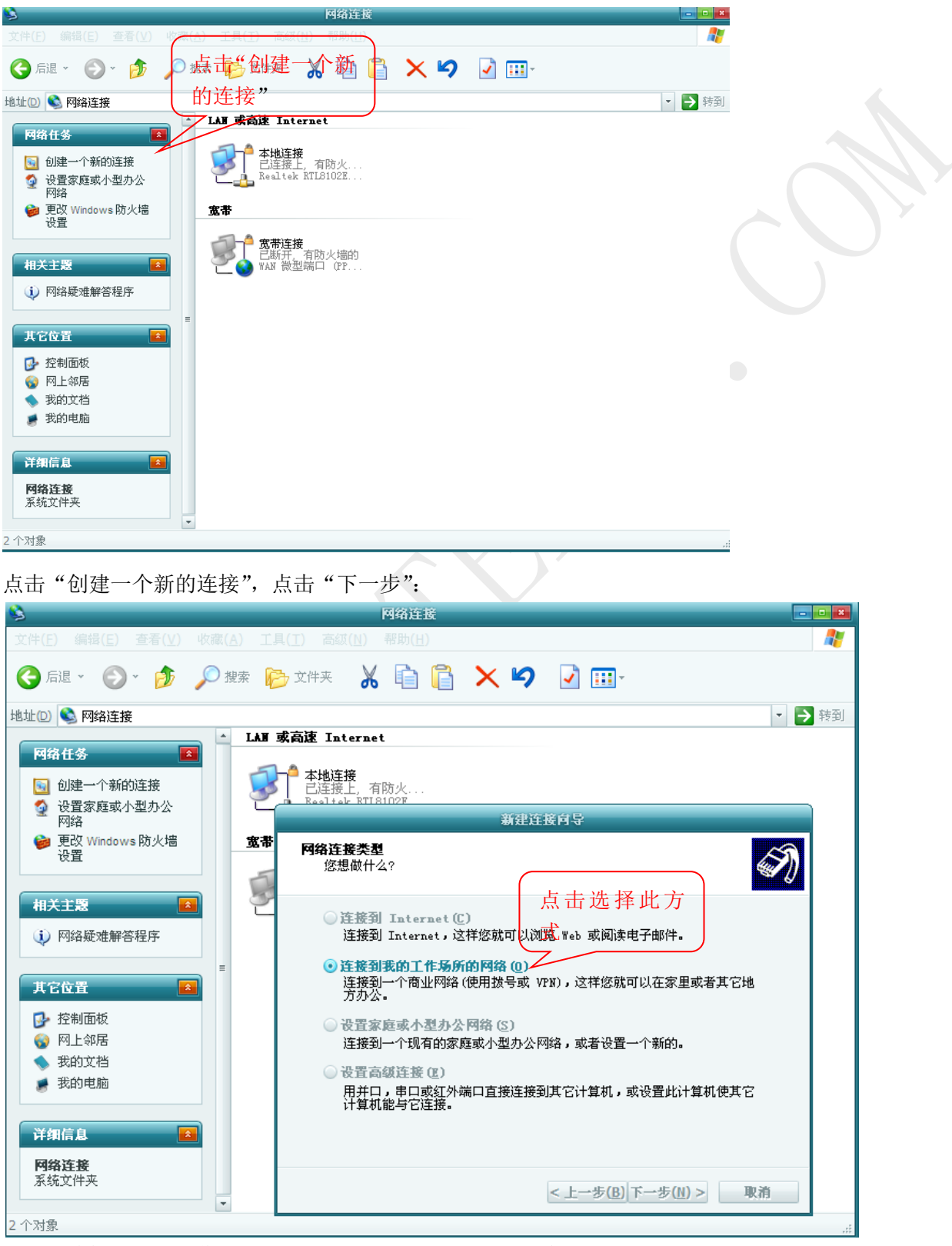

选择"连接到我的工作场所的网络"的方式,点击"下一步"

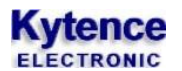

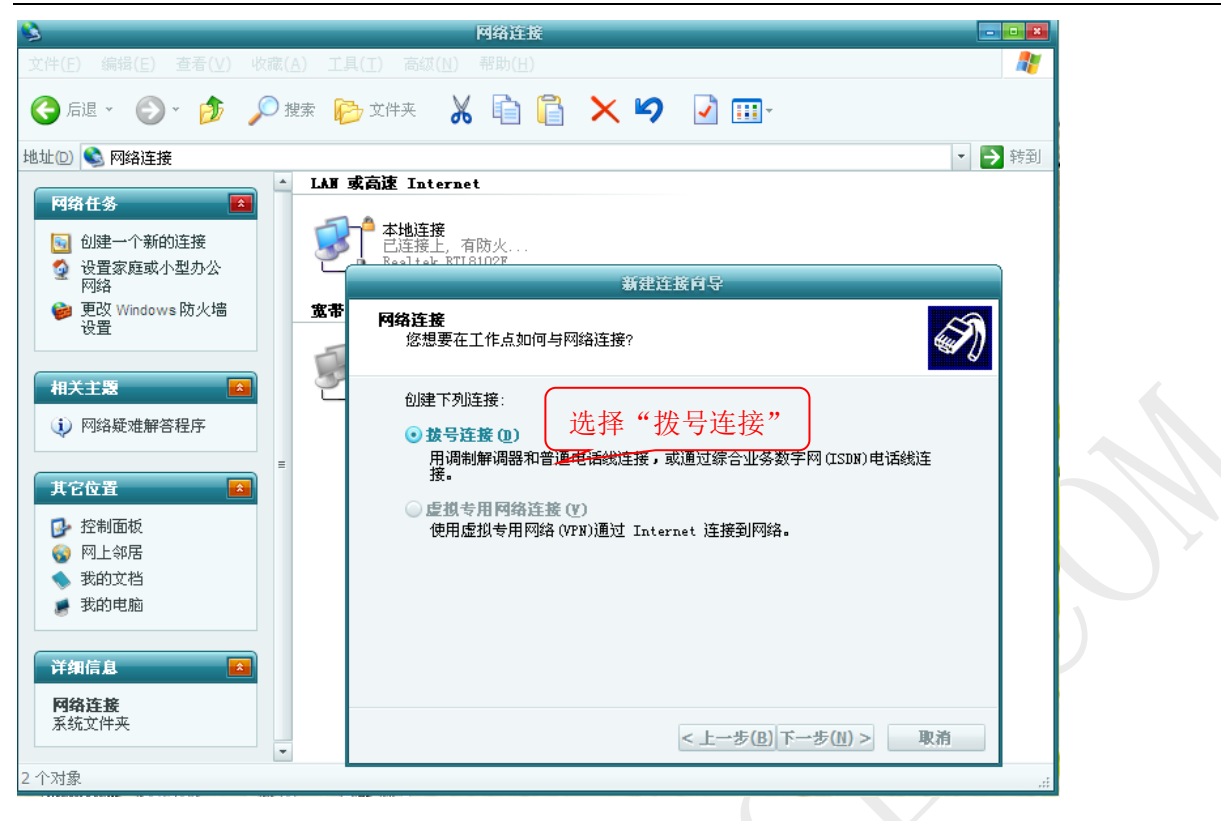

选择"拨号连接",点击"下一步":

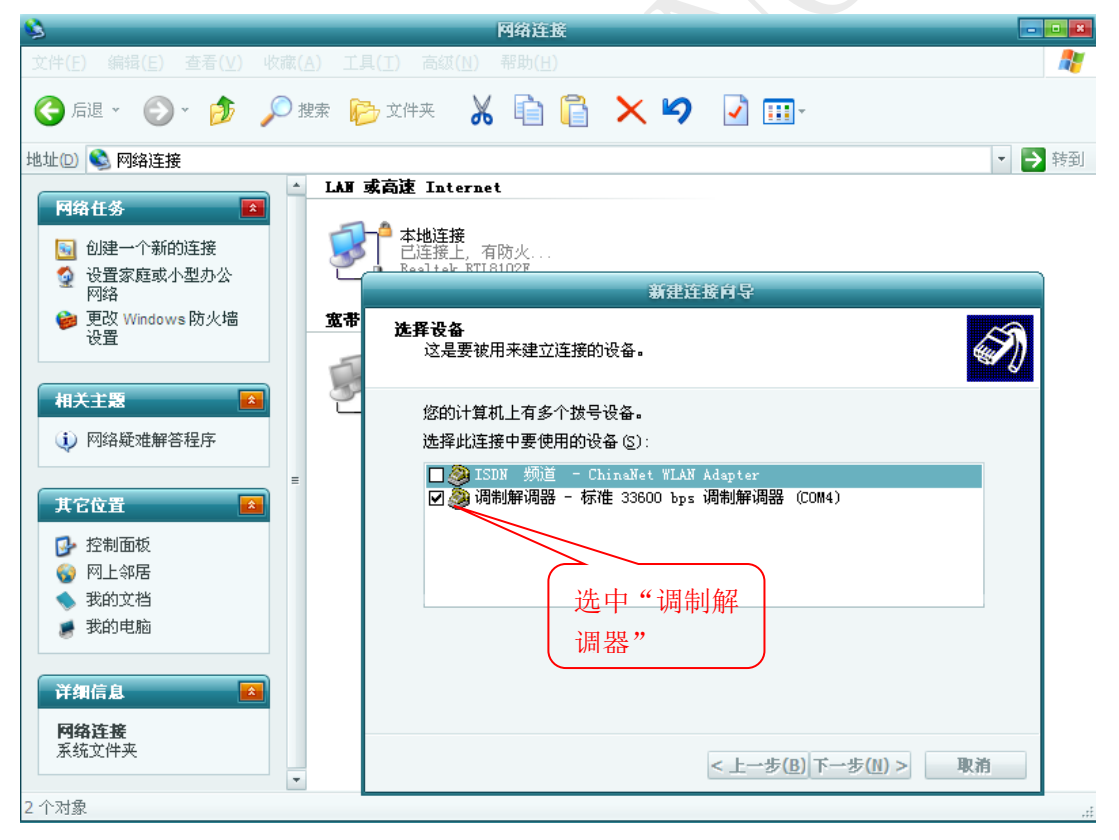

选择"调制解调器",调制解调器只能选择一个 且串口对应。点击"下一步":

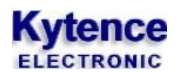

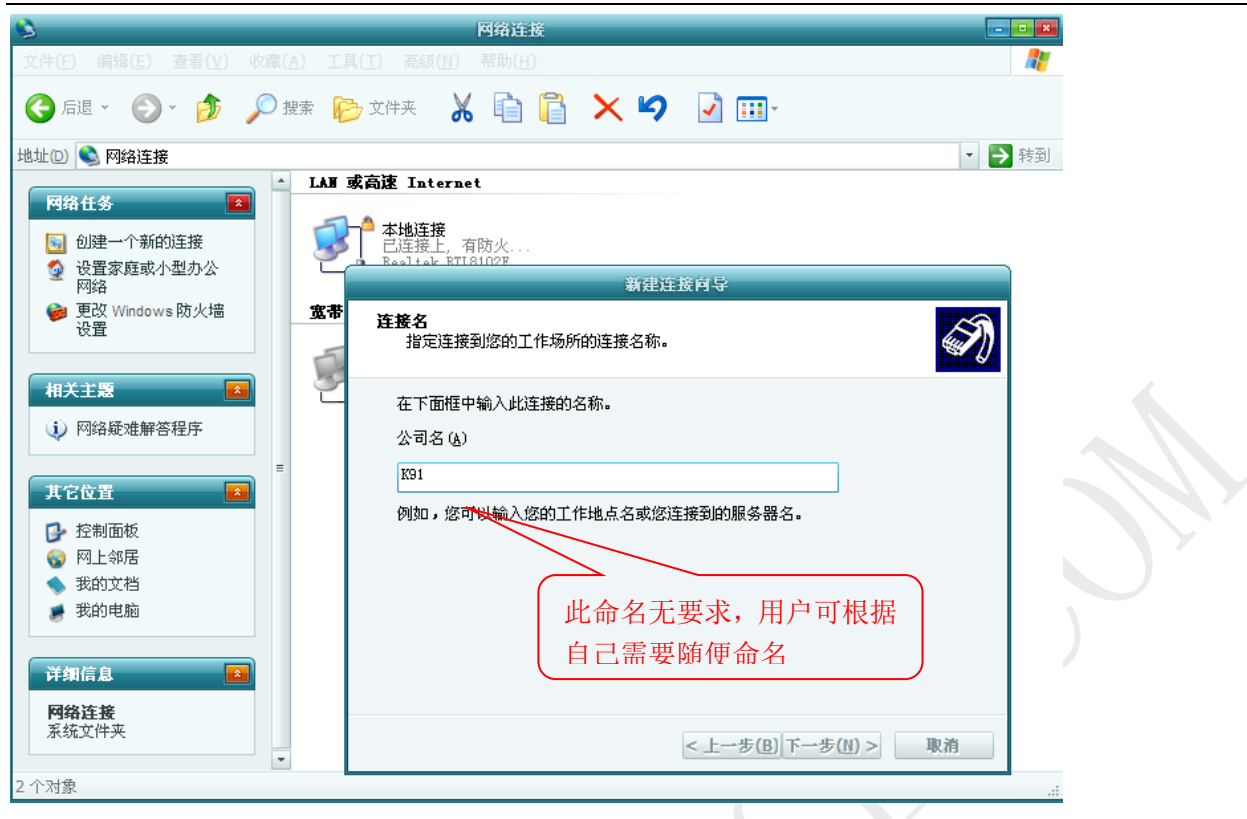

此命名根据用户的需要可以随意命名,点击"下一步":

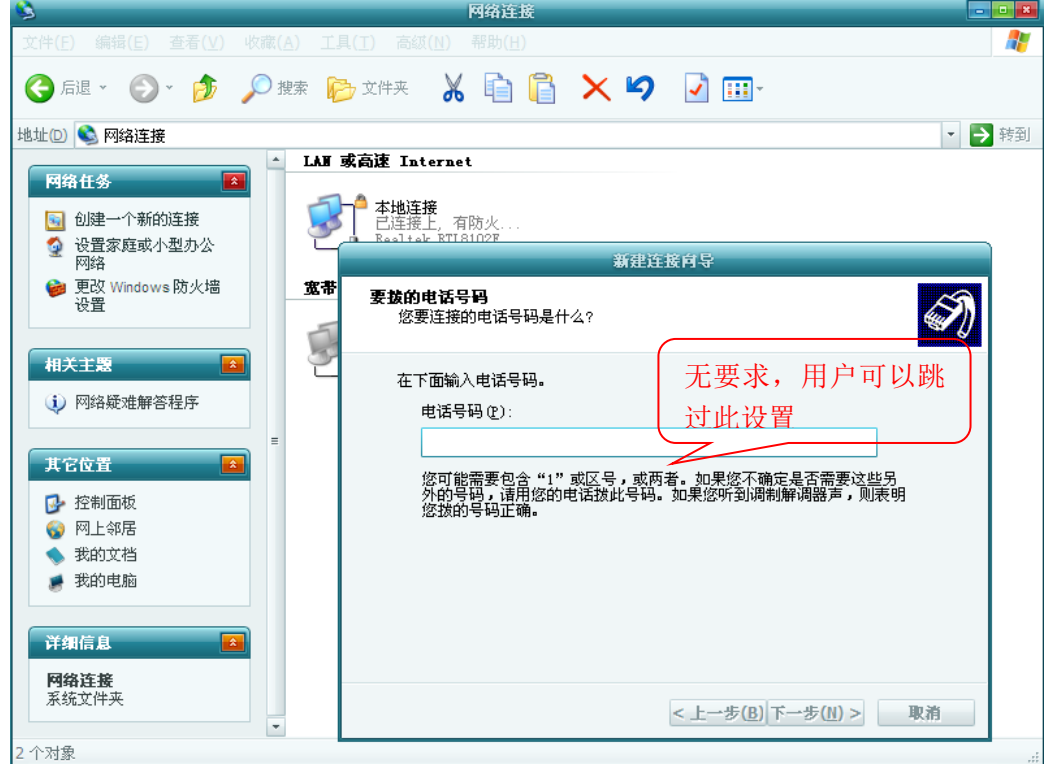

"电话号码"的设置无要求,用户可以跳过直接下一步

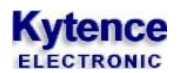

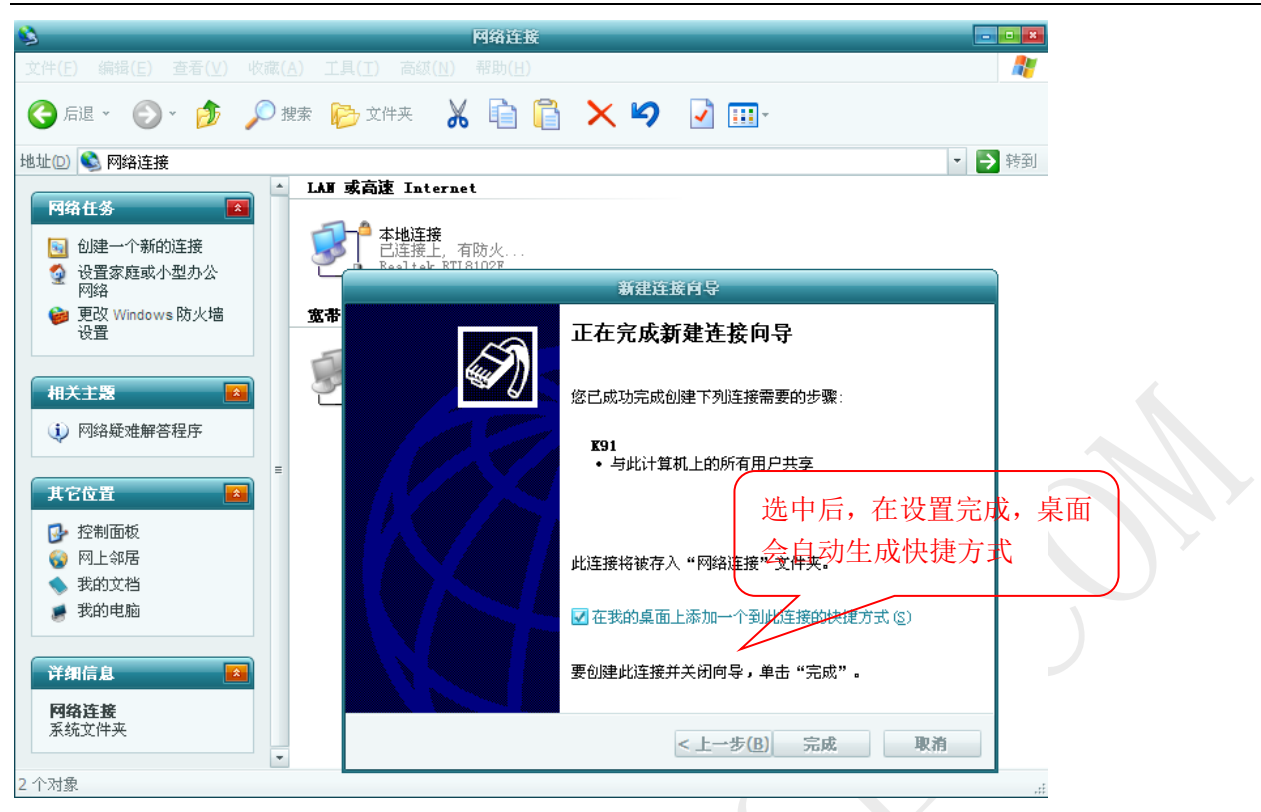

<span id="page-20-0"></span>点击"完成",连接建立成功。

### **2)** 建立网络连接

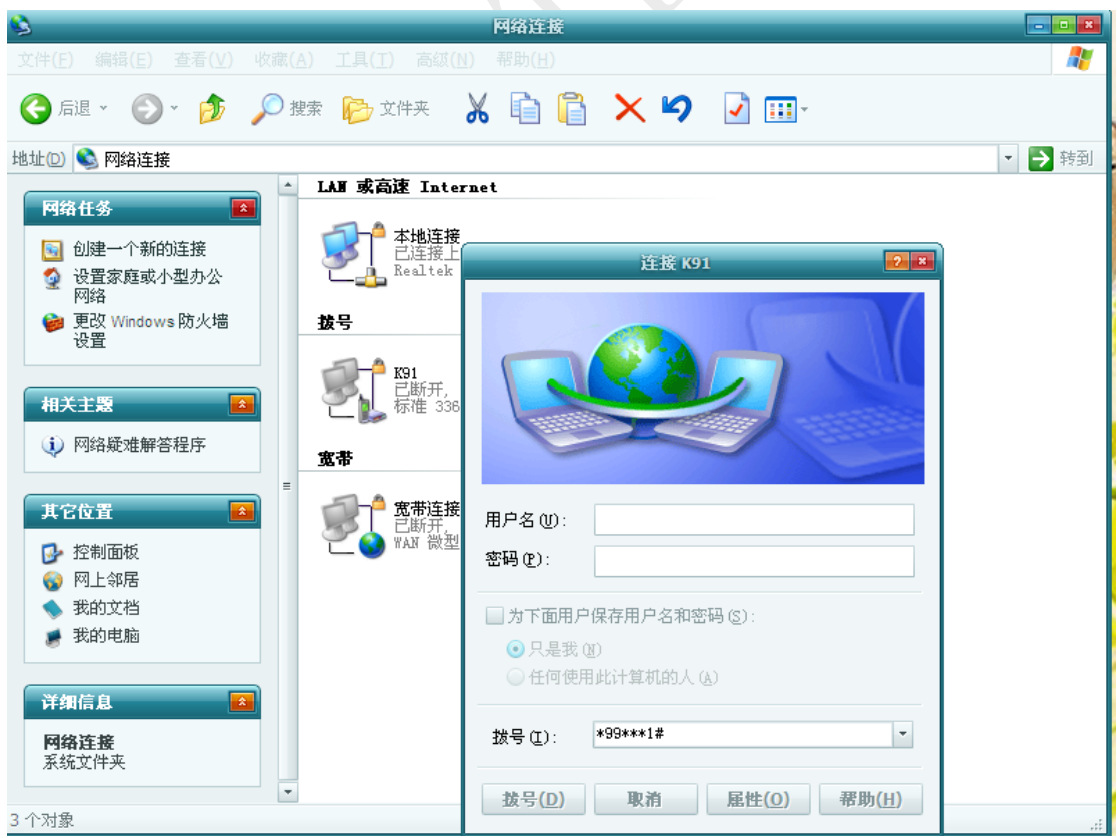

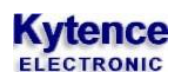

打开上一步建立的连接,如图,拨号号码填\*99#或者\*99\*\*\*1#,然后点击拨号。

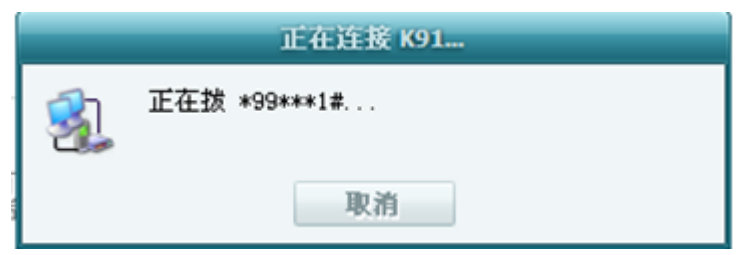

注意:

- 1. 在拨号之前,应断开其它的网络连接
- 2. 对于网络是否连接成功,我们可以通过打开网页或者登 QQ 来验证。以上就是所有的程序和驱动的 安装和设置。